# **Gambio: Konfiguration der Eigenschaften (im Programmbereich)**

Mit Programmbereich

### Verwaltung über Plattform-Register: EIGENSCHAFTEN

Zunächst ist ein Initial-Import im Bereich der Middleware in Richtung büro+ durchzuführen: LINK FOLGT.

Über E-COMMERCE - XT:COMMERCE (oder kompatibel) bzw. GAMBIO - **Register: EIGENSCHAFTEN** werden diese Werte. Sie erhalten eine übersichtliche Aufzählung an Feldern, die direkt in microtech büro+ konfiguriert werden können und in die Plattform zurück geschrieben werden.

#### **Verfügbare Eigenschaften**

- 1. **Kategorie-Beschreibung (inkl. Mehrsprachigkeit)**
- 2. **Meta-Informationen:** Einstell-Optionen können angelegt werden
- 3. **Kategorien (inkl. Mehrsprachigkeit)**
- 4. **Artikel (inkl. Mehrsprachigkeit und zusätzliche Einstelloptionen für Titel und Beschreibung)**
- 5. **Weitere zusätzliche Produktattribute**

#### **Eigenschaftsarten**

Die Eigenschaftsarten unterscheiden sich in ihrer Funktion und werden über ein kleines Symbol auch optisch voneinander aufgeführt.

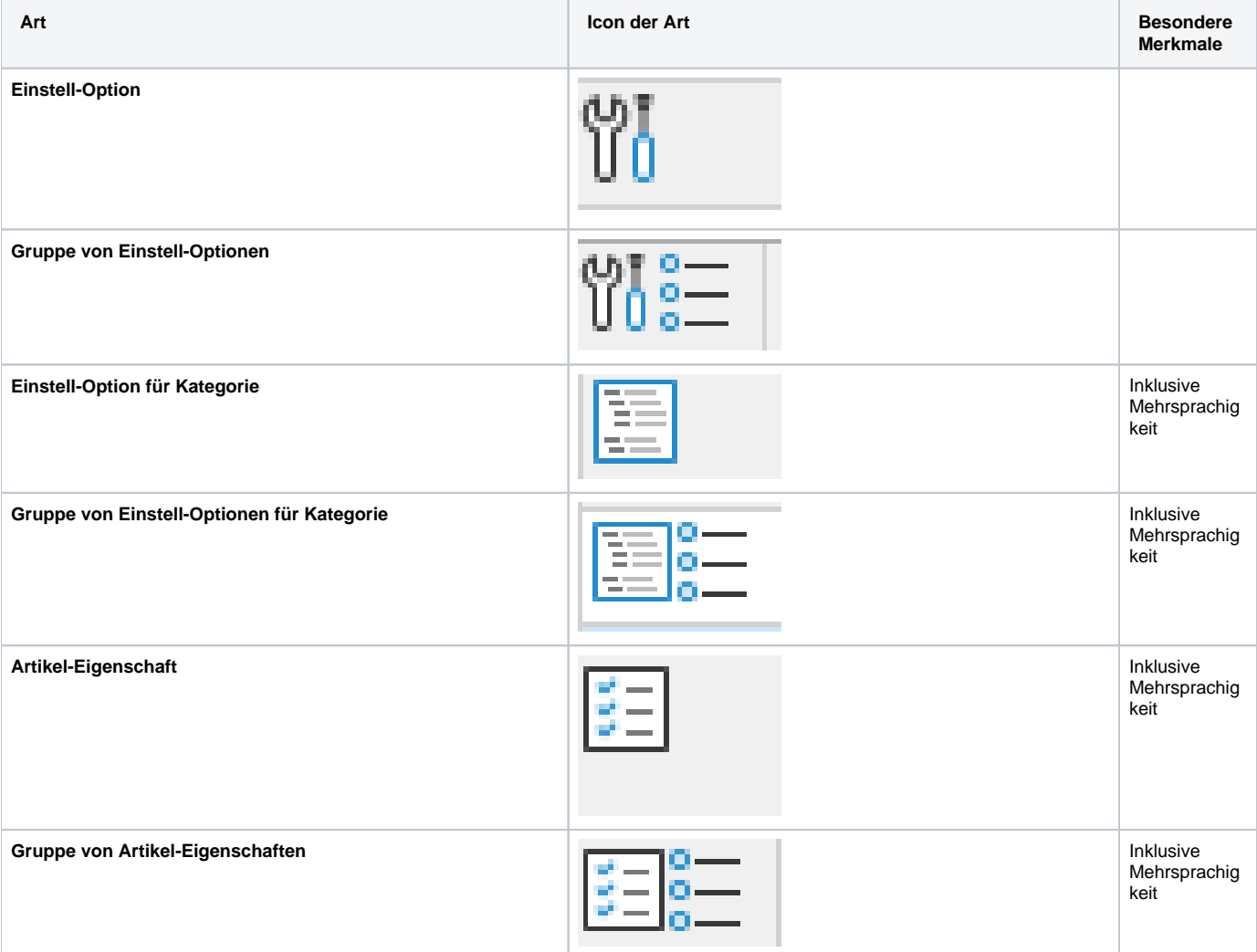

## **Die Tabellenspalten auf dem Register: EIGENSCHAFTEN**

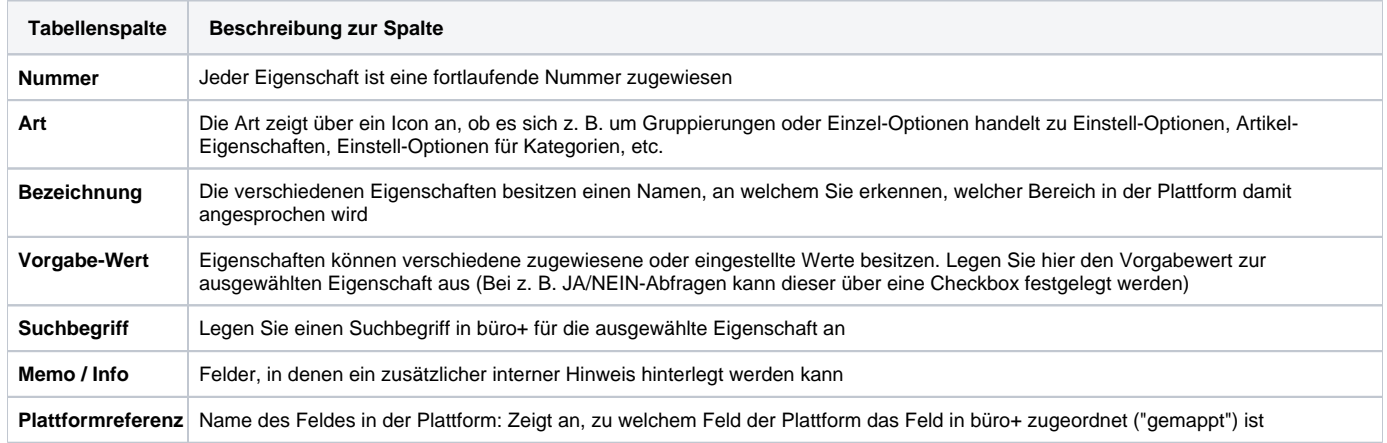

#### **Weitere Themen**

[Gambio: Mehrsprachigkeit über Eigenschaften](https://hilfe.microtech.de/pages/viewpage.action?pageId=344752175)